# **Jupyter Sphinx**

Release 0.3.2

Jupyter Development Team

Dec 18, 2022

# CONTENTS:

| 1  | Installation                                   | 3               |
|----|------------------------------------------------|-----------------|
| 2  | Enabling the extension                         | 5               |
| 3  | Basic Usage                                    | 7               |
| 4  | Thebelab support                               | 9               |
| 5  | Directive options                              | 11              |
| 6  | Controlling exceptions                         | 15              |
| 7  | Controlling the execution environment          | 17              |
| 8  | Downloading the code as a script               | 19              |
| 9  | Styling options                                | 21              |
| 10 | Configuration options                          | 23              |
| 11 | Changelog           11.1         Release 0.3.0 | <b>25</b><br>25 |

Jupyter-sphinx is a Sphinx extension that executes embedded code in a Jupyter kernel, and embeds outputs of that code in the document. It has support for rich output such as images, Latex math and even javascript widgets, and it allows to enable thebelab for live code execution with minimal effort.

# ONE

# **INSTALLATION**

## Get jupyter-sphinx from pip:

pip install jupyter-sphinx

#### or conda:

conda install jupyter\_sphinx

TWO

# **ENABLING THE EXTENSION**

To enable the extension, add jupyter\_sphinx.execute to your enabled extensions in conf.py.

## THREE

# **BASIC USAGE**

You can use the jupyter-execute directive to embed code into the document:

```
.. jupyter-execute::
    name = 'world'
    print('hello ' + name + '!')
```

The above is rendered as follows:

```
name = 'world'
print('hello ' + name + '!')
```

```
hello world!
```

Note that the code produces *output* (printing the string 'hello world!'), and the output is rendered directly after the code snippet.

Because all code cells in a document are run in the same kernel, cells later in the document can use variables and functions defined in cells earlier in the document:

```
a = 1
print('first cell: a = {}'.format(a))
```

```
first cell: a = 1
```

```
a += 1
print('second cell: a = {}'.format(a))
```

```
second cell: a = 2
```

Because jupyter-sphinx uses the machinery of nbconvert, it is capable of rendering any rich output, for example plots:

```
import numpy as np
from matplotlib import pyplot
%matplotlib inline
x = np.linspace(1E-3, 2 * np.pi)
pyplot.plot(x, np.sin(x) / x)
pyplot.plot(x, np.cos(x))
pyplot.grid()
```

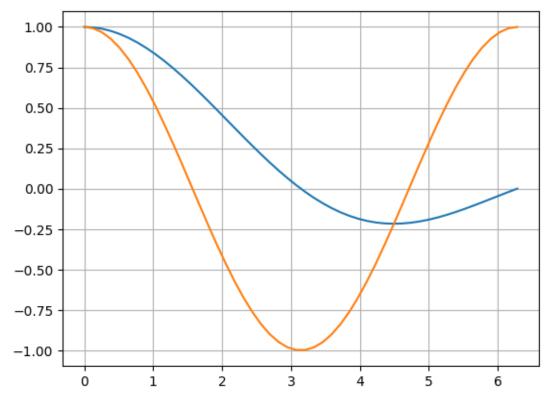

LaTeX output:

```
from IPython.display import Latex
Latex('_\{-\infty\}^{\infty} e^{-x^2}dx = \sqrt{y^1})
```

 $e^{-x}dx = \sqrt{}$ 

or even full-blown javascript widgets:

```
import ipywidgets as w
from IPython.display import display
a = w.IntSlider()
b = w.IntText()
w.jslink((a, 'value'), (b, 'value'))
display(a, b)
```

It is also possible to include code from a regular file by passing the filename as argument to jupyter-execute:

```
.. jupyter-execute:: some_code.py
```

jupyter-execute may also be used in docstrings within your Python code, and will be executed when they are included with Sphinx autodoc.

FOUR

# **THEBELAB SUPPORT**

To turn on thebelab, specify its configuration directly in conf.py:

```
jupyter_sphinx_thebelab_config = {
    'requestKernel': True,
    'binderOptions': {
        'repo': "binder-examples/requirements",
    },
}
```

With this configuration, thebelab is activated with a button click:

By default the button is added at the end of the document, but it may also be inserted anywhere using

```
.. thebe-button:: Optional title
```

FIVE

## **DIRECTIVE OPTIONS**

You may choose to hide the code of a cell, but keep its output visible using :hide-code::

```
.. jupyter-execute::
:hide-code:
```

print('this code is invisible')

produces:

```
this code is invisible
```

this option is particularly useful if you want to embed correctness checks in building your documentation:

```
.. jupyter-execute::
    :hide-code:
    assert everything_works, "There's a bug somewhere"
```

This way even though the code won't make it into the documentation, the build will fail if running the code fails.

Similarly, outputs are hidden with : hide-output ::

```
.. jupyter-execute::
    :hide-output:
    print('this output is invisible')
```

produces:

print('this output is invisible')

You may also display the code *below* the output with :code-below::

```
.. jupyter-execute::
    :code-below:
    print('this output is above the code')
```

produces:

this code is below the output

print('this code is below the output')

You may also add *line numbers* to the source code with :linenos::

```
.. jupyter-execute::
   :linenos:
    print('A')
    print('B')
    print('C')
```

produces:

print('A')
print('B')
print('C')

A B C

To add *line numbers from a specific line* to the source code, use the lineno-start directive:

```
.. jupyter-execute::
   :lineno-start: 7
   print('A')
   print('B')
   print('C')
```

produces:

7 print('A')

- 8 print('B')
- 9 print('C')

A B C

You may also emphasize particular lines in the source code with :emphasize-lines::

```
.. jupyter-execute::
    :emphasize-lines: 2,5-6
    d = {
        'a': 1,
        'b': 2,
        'c': 3,
        'd': 4,
        'e': 5,
}
```

produces:

| 2 | d = {                    |
|---|--------------------------|
| 3 | 'a': 1,                  |
| 4 | 'b': 2,                  |
| 5 | 'c': 3,                  |
|   | (continues on next page) |

(continued from previous page)

| 6 | 'd': 4, |
|---|---------|
| 7 | 'e': 5, |
| 8 | }       |

# **CONTROLLING EXCEPTIONS**

The default behaviour when jupyter-sphinx encounters an error in the embedded code is just to stop execution of the document and display a stack trace. However, there are many cases where it may be illustrative for execution to continue and for a stack trace to be shown as *output of the cell*. This behaviour can be enabled by using the raises option:

```
.. jupyter-execute::
    :raises:
    1 / 0
```

produces:

1 / 0

```
ZeroDivisionError Traceback (most recent call last)
Cell In[13], line 1
----> 1 1 / 0
ZeroDivisionError: division by zero
```

Note that when given no arguments, raises will catch all errors. It is also possible to give raises a list of error types; if an error is raised that is not in the list then execution stops as usual:

```
.. jupyter-execute::
    :raises: KeyError, ValueError
    a = {'hello': 'world!'}
    a['jello']
```

produces:

```
a = {'hello': 'world!'}
a['jello']
```

```
KeyError Traceback (most recent call last)
Cell In[14], line 2
    1 a = {'hello': 'world!'}
----> 2 a['jello']
KeyError: 'jello'
```

Additionally, any output sent to the stderr stream of a cell will result in jupyter-sphinx raising an exception. This behaviour can be suppressed (and the stderr stream printed as regular output) by providing the stderr option:

```
.. jupyter-execute::
    :stderr:
```

## import sys

print("hello, world!", file=sys.stderr)

produces:

#### import sys

```
print("hello, world!", file=sys.stderr)
```

hello, world!

SEVEN

# CONTROLLING THE EXECUTION ENVIRONMENT

The execution environment can be controlled by using the jupyter-kernel directive. This directive takes the name of the Jupyter kernel in which all future cells (until the next jupyter-kernel directive) should be run:

jupyter-kernel can also take a directive option :id: that names the Jupyter session; it is used in conjunction with the jupyter-download roles described in the next section.

Note that putting a jupyter-kernel directive starts a *new* kernel, so any variables and functions declared in cells *before* a jupyter-kernel directive will not be available in future cells.

Note that we are also not limited to working with Python: Jupyter Sphinx supports kernels for any programming language, and we even get proper syntax highlighting thanks to the power of Pygments.

## EIGHT

# DOWNLOADING THE CODE AS A SCRIPT

Jupyter Sphinx includes 2 roles that can be used to download the code embedded in a document: :jupyter-download:script: (for a raw script file) and :jupyter-download:notebook: or :jupyter-download:nb: (for a Jupyter notebook).

These roles are equivalent to the standard sphinx download role, **except** the extension of the file should not be given. For example, to download all the code from this document as a script we would use:

:jupyter-download:script:`click to download <index>`

Which produces a link like this: click to download. The target that the role is applied to (index in this case) is the name of the document for which you wish to download the code. If a document contains jupyter-kernel directives with :id: specified, then the name provided to :id: can be used to get the code for the cells belonging to the that Jupyter session.

# NINE

# **STYLING OPTIONS**

The CSS (Cascading Style Sheet) class structure of jupyter-sphinx is the following:

```
- jupyter_container, jupyter_cell
- cell_input
- cell_output
- stderr
- output
```

If a code cell is not displayed, the output is provided without the <code>jupyter\_container</code>. If you want to adjust the styles, add a new stylesheet, e.g. <code>custom.css</code>, and adjust your <code>conf.py</code> to load it. How you do so depends on the theme you are using.

Here is a sample custom.css file overriding the stderr background color:

```
.jupyter_container .stderr {
    background-color: #7FFF00;
}
```

# **CONFIGURATION OPTIONS**

Typically you will be using Sphinx to build documentation for a software package.

If you are building documentation for a Python package you should add the following lines to your sphinx conf.py:

```
import os
package_path = os.path.abspath('../..')
os.environ['PYTHONPATH'] = ':'.join((package_path, os.environ.get('PYTHONPATH', '')))
```

This will ensure that your package is importable by any IPython kernels, as they will inherit the environment variables from the main Sphinx process.

Here is a list of all the configuration options available to the Jupyter Sphinx extension:

jupyter\_execute\_default\_kernel

The default kernel to launch when executing code in jupyter-execute directives. The default is python3.

#### jupyter\_execute\_data\_priority

The display priority of different output mimetypes. Mimetypes earlier in the data priority list are preferred over later ones. This is relevant if a code cell produces an output that has several possible representations (e.g. description text or an image). The default is ['application/vnd.jupyter.widget-view+json', 'text/html', 'image/ svg+xml', 'image/png', 'image/jpeg', 'text/latex', 'text/plain'].

jupyter\_execute\_kwargs

Keyword arguments to pass to nbconvert.preprocessors.execute.executenb, which controls how code cells are executed. The default is dict (timeout=-1, allow\_errors=True).

#### jupyter\_sphinx\_linenos

Whether to show line numbering in all jupyter-execute sources.

jupyter\_sphinx\_continue\_linenos

Whether to continue line numbering from previous cell in all jupyter-execute sources.

# **ELEVEN**

# CHANGELOG

# 11.1 Release 0.3.0

- Switch the extension name to jupyter-sphinx, deprecate jupyter-sphinx.execute.
- Miscellaneous bugfixes following the restructuring of the codebase.